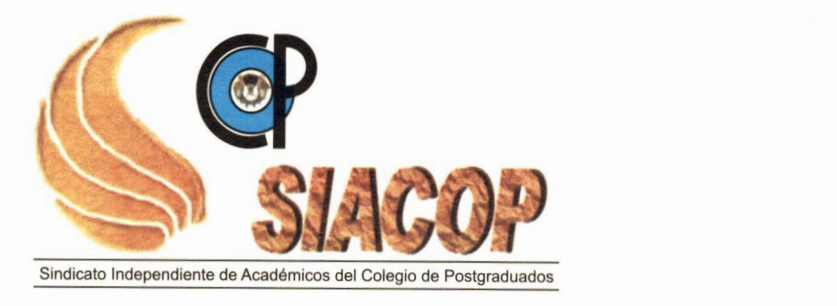

## **ACTA DE COMITÉ DE TRANSPARENCIA Asunto: Informe Cuarto Trimestre de 2023 del SIACOP**

*ACTA No. 001/2024*

En la ciudad de Texcoco, Estado de México, siendo las 13:00 horas del día 8 de enero de 2024, en las oficinas del Sindicato Independiente de Académicos del Colegio de Postgraduados (SIACOP), se reunieron los integrantes del Comité de Transparencia para realizar el informe del cuarto trimestre de 2023, de acuerdo con el **Artículo 70 Fracción XXIX Informes Emitidos,** el cual quedó integrado en los formatos que de acuerdo con los lineamientos técnicos corresponden a los Sindicatos.

Se anexan los formatos debidamente requisitados.

**COMITÉ DE TRANSPARENCIA**

**M.C. JUAN LOPEZ MENESES** 

PRESIDENTE

**C. ARMANDO DOMINGUEZ ESPINOSA** VOCAL

**C. MARIA LUISA VELAZQUEZ PEREDO** //VOCAL

Lineamiento tercero, fracción IV. Reporte de las temáticas desglosadas por subtema Normatividad aplicable a:

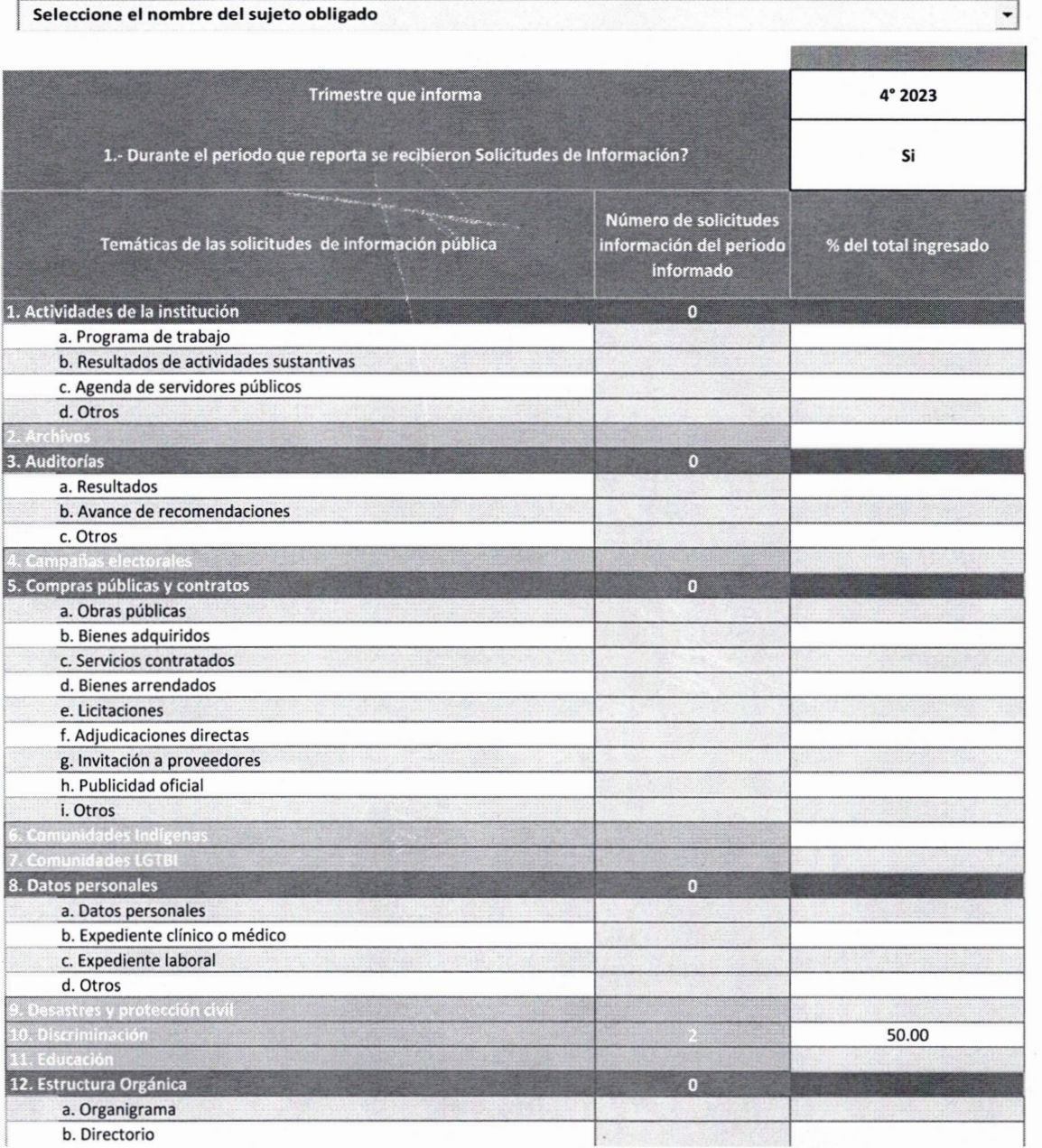

Deberá completar la información de los campos marcados en amarillo. Existen 9 temáticas que NO tienen incisos, en estos casos, deberá capturar directamente el número de solicitudes en la fila correspondiente (color naranja).

Seleccione o capture el **nombre del sujeto obligado.**Si el nombre no aparece en el listado presione el siguiente botón para agregar el nombre, mismo que aparecerá al final del listado

Si no recibieron solicitudes de información, no podrán capturar información despues de la fila **8.**

**En la columna "Número de solicitudes información del período informado"** deberá capturar sólo datos numéricos, no incluir numeros de folio de solicitudes ni leyendas o textos

**En la temática "25. Otros más frecuentes (especificar)", deberá** especificar a partir de la celda C111 el tema en la columna B. Cómo máximo podrá capturar hasta 7 temas adicionales.

 $\sim$ 

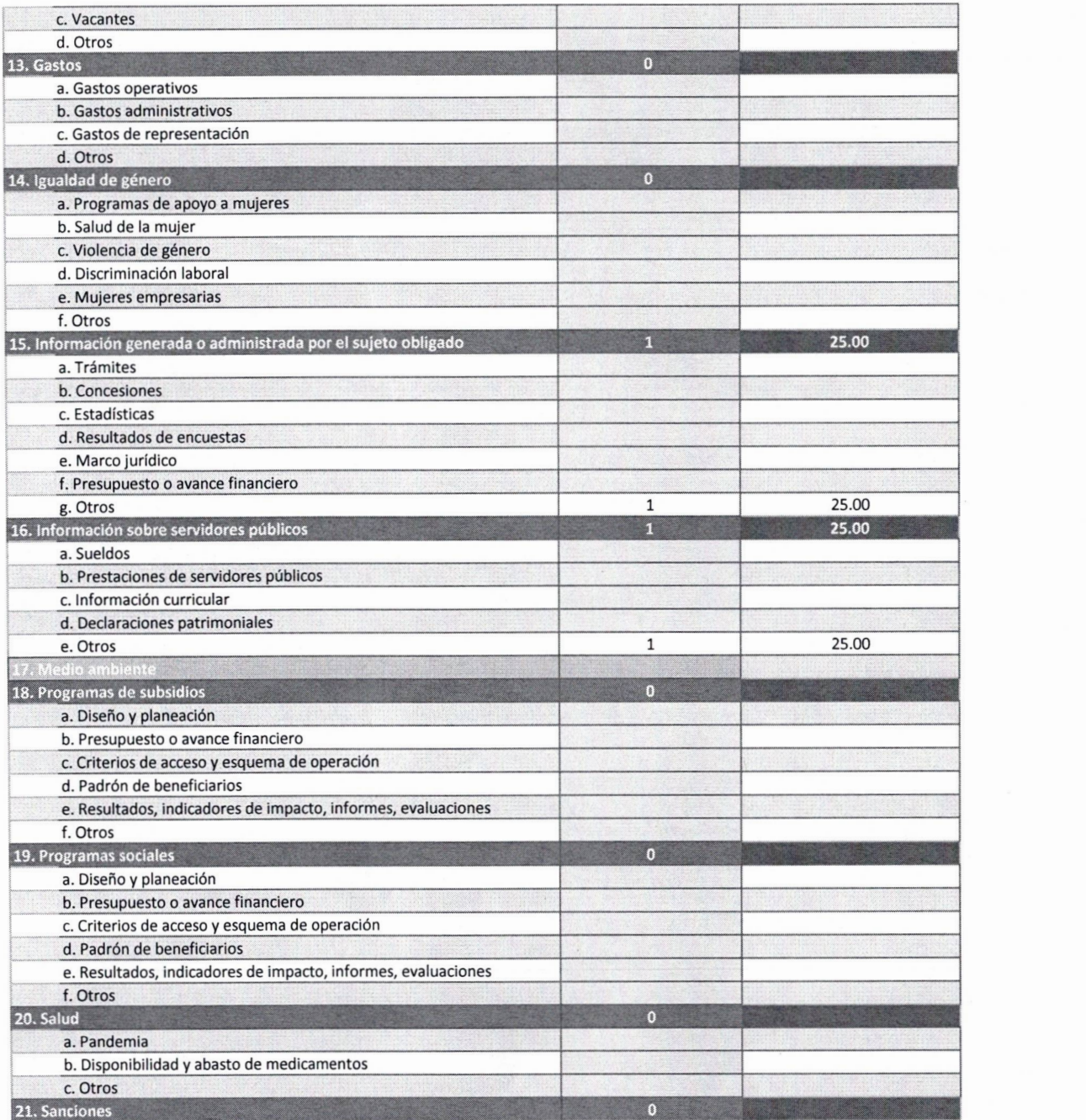

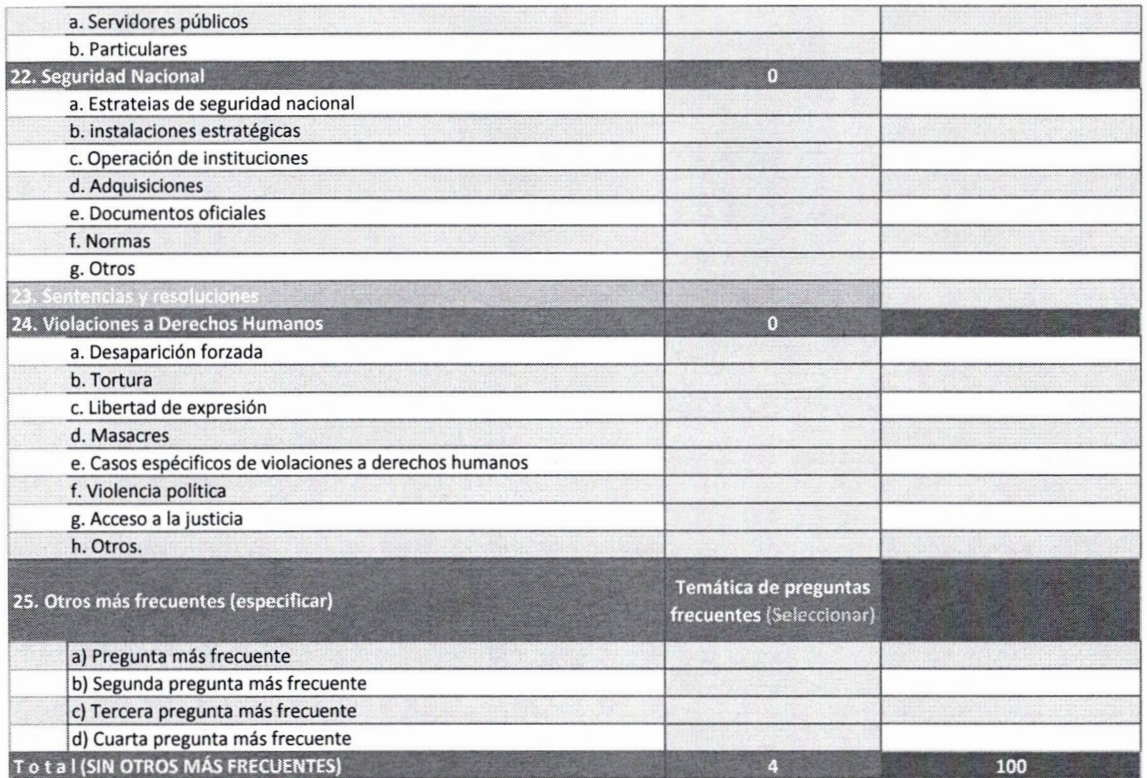

Lineamiento tercero, fracción X. Reporte de Trabajo realizado por el Comité de Transparencia.

Normatividad aplicable a:

**' Seleccionar el nombre del sujeto obligado** Trimestre que informa

Durante el periodo que reporta. ¿El Comité de Trasparencia emitió resoluciones y/o atendió casos?

Deberá completar la información *de* los campos marcados en amarillo.

4•2023 **Si**

 $\overline{\phantom{0}}$ 

Seleccionar o capturar el nombre del Sujeto obligado. Si el nombre no aparece en el listado presione el siguiente botón para agregar el nombre e intente nuevamente.

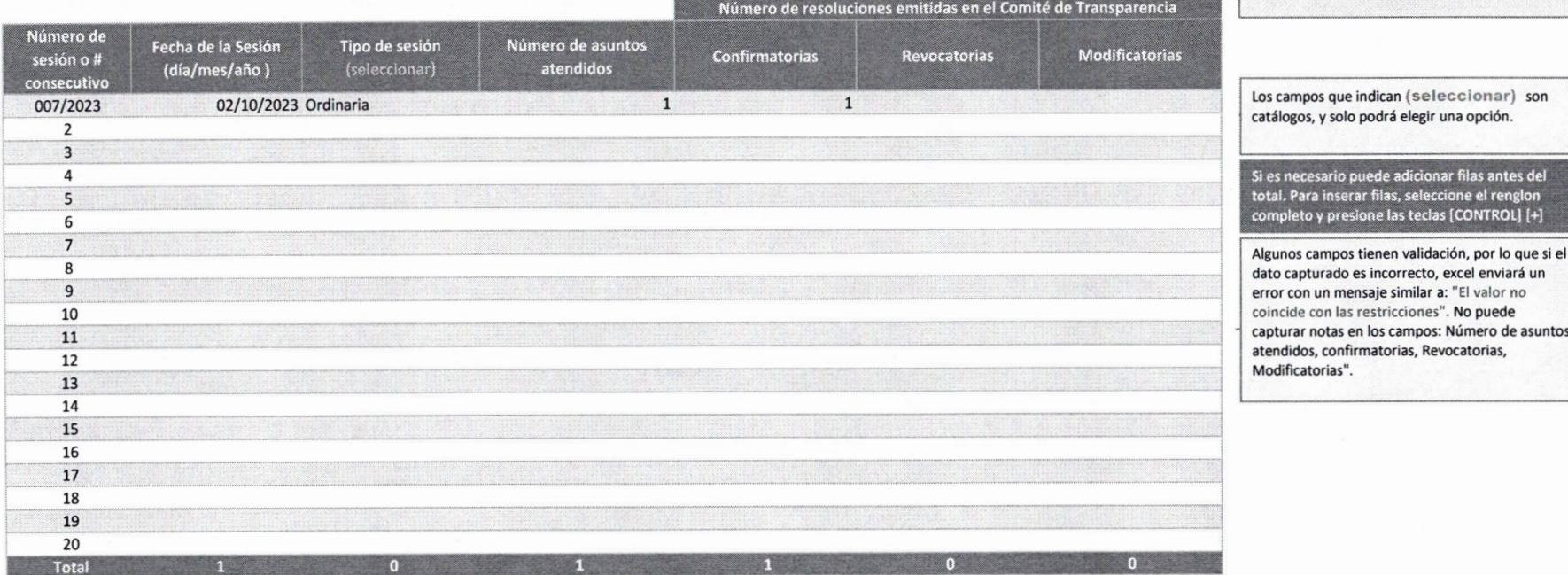

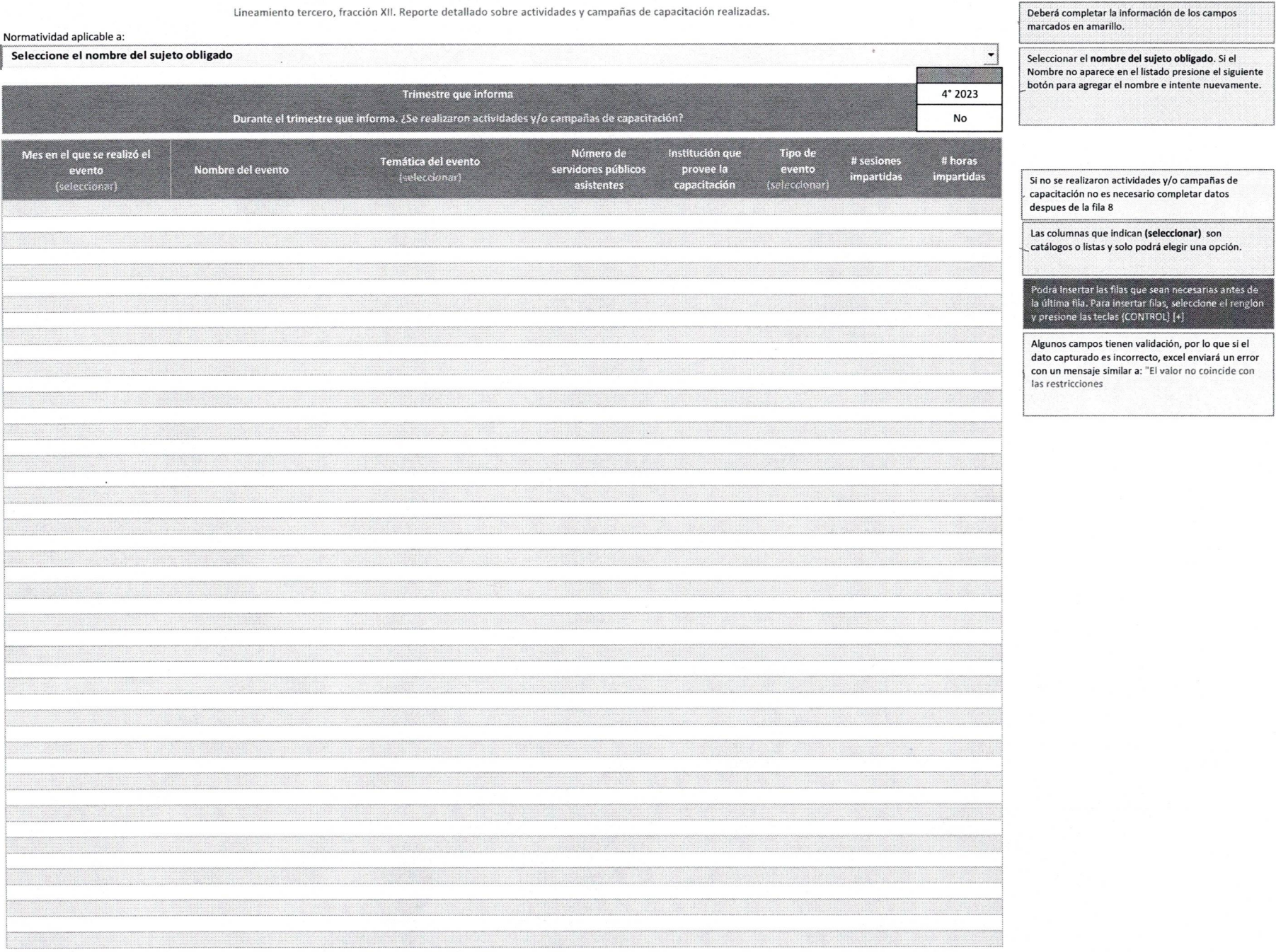

Lineamiento tercero, fracción XIV. Reporte detallado de las acciones, mecanismos y políticas que, en su caso, hayan sido emprendidas tanto por el Comité como por la Unidad de Transparencia, en favor de la transparencia, del acceso a la información y la protección de datos personales.

**Deberá** completar la información de los campos marcados en amarillo.

**Seleccionar el nombre del sujeto obligado. Si** el nombre no aparece en el listado presione el siguiente botón para agregar el nombre e intente nuevamente.

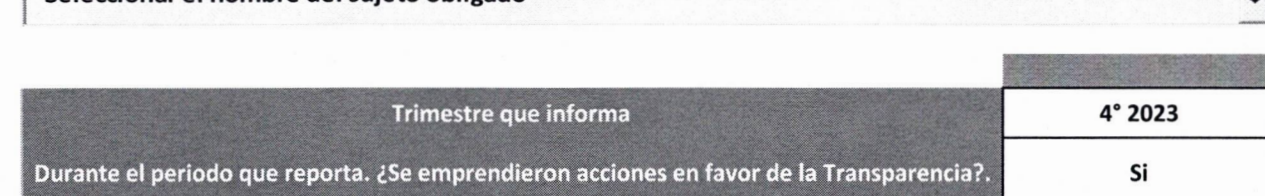

**Seleccionar el nombre del sujeto obligado**

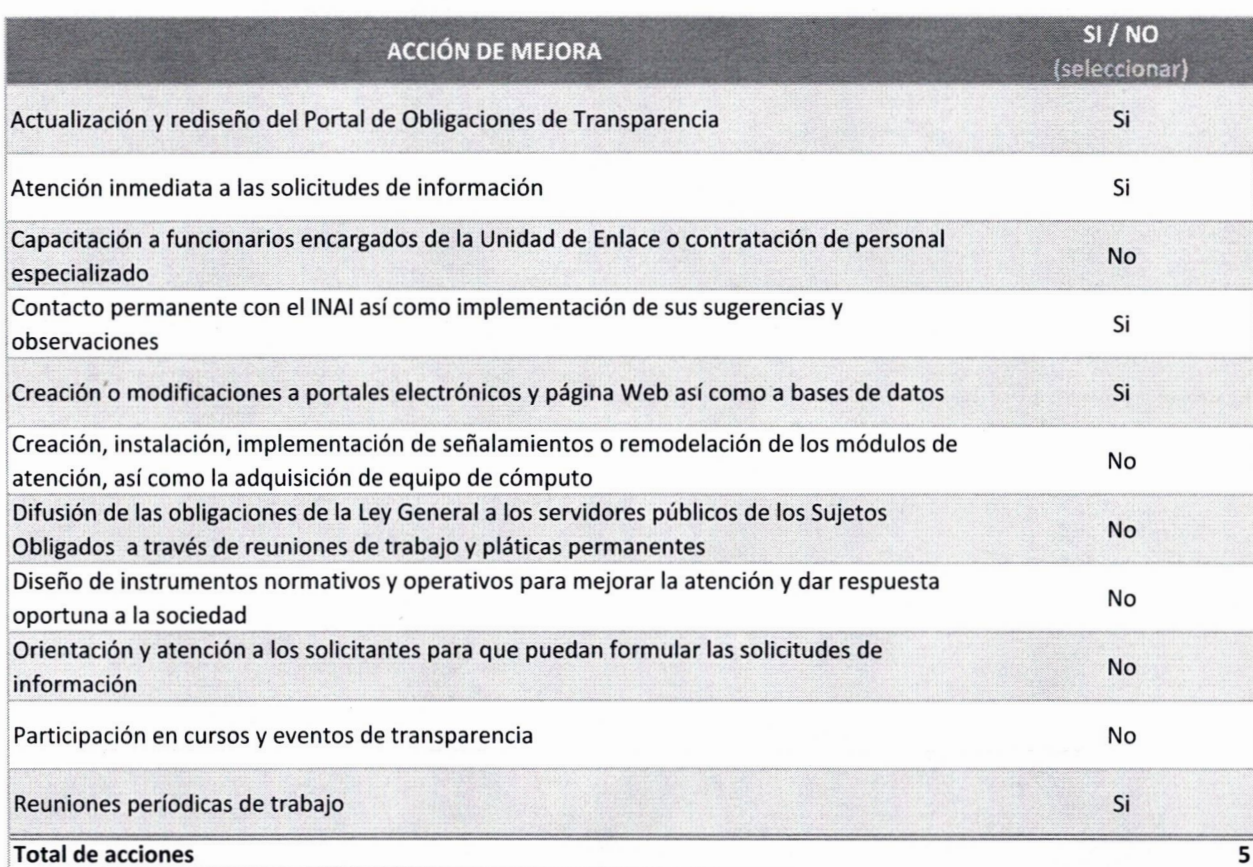

Si realizaron acciones en favor de la transparencia no es necesario llenar datos despues de la fila 7

En la columna **"SI/No** (seleccionar)" es un catálogo y sólo podrá seleccionar una opción

Algunas columnas tienen validación por lo que 1 si el dato capturado es incorrecto excel enviará un error con un mensaje similar a: "El **valor no coincide con las restricciones".**

Lineamiento tercero, fracción XV. Descripción de las dificultades administrativas, normativas y operativas presentadas en el cumplimiento de las disposiciones legales en materia de transparencia.

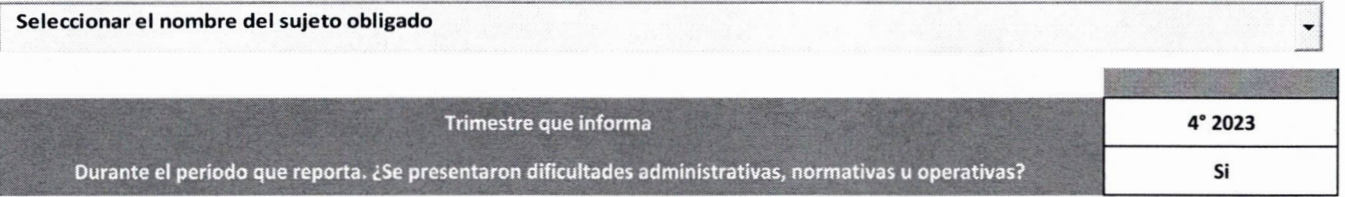

Deberá completar la información de los campos marcados en amarillo.

> **Seleccionar el nombre del sujeto obligado. Si** el nombre no aparece en el listado presione el siguiente botón para agregar el nombre e intente nuevamente.

**Si no se presentaron dificultades no es** necesario llenar datos despues de la fila 8

**En la columna "SI/No (seleccionar)" es un** catálogo y sólo podrá seleccionar una opción

**Algunas** columnas tienen validación por lo que si el dato capturado es incorrecto excel enviará un error con un mensaje similar a: **"El valor no coincide con las restricciones".**

••••••

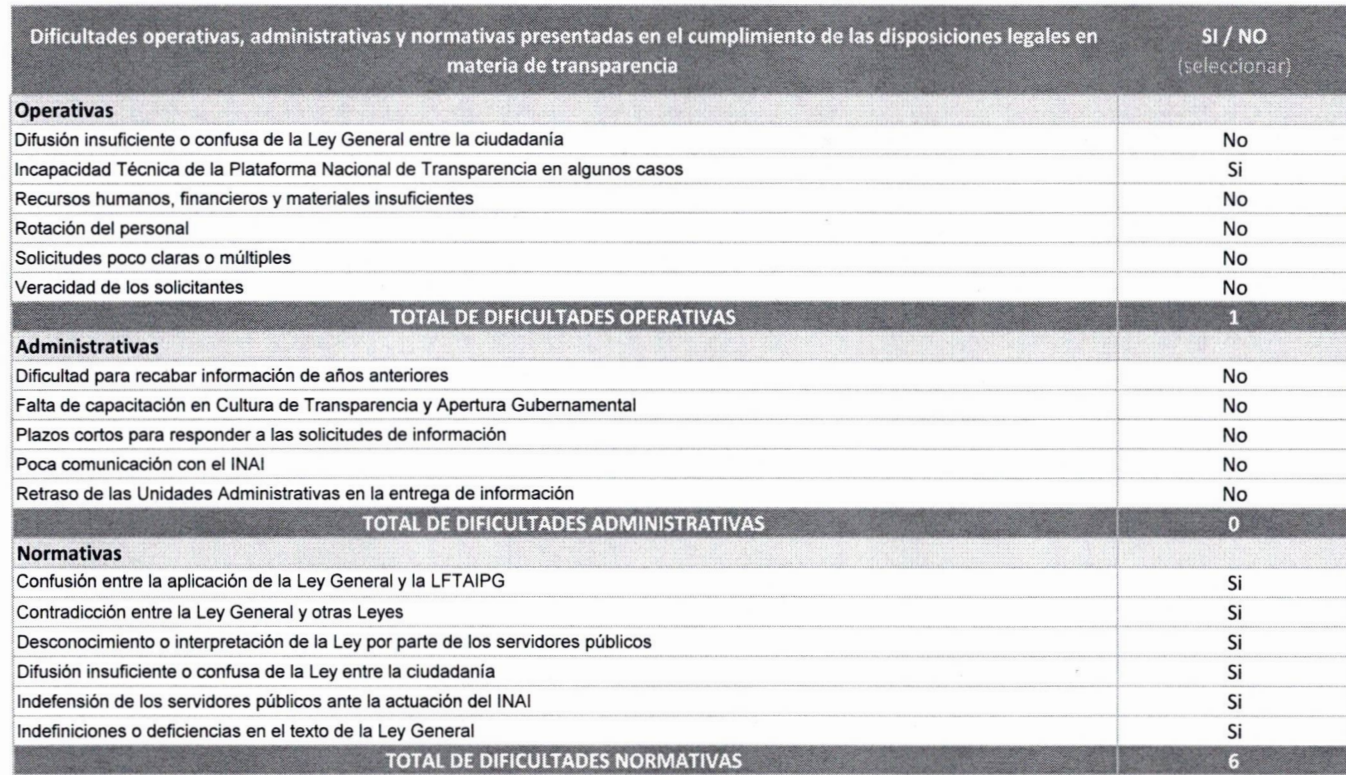

Lineamiento tercero, fracción XVI. Los datos y la información adicional que se consideren relevantes.

Seleccionar el nombre del sujeto obligado

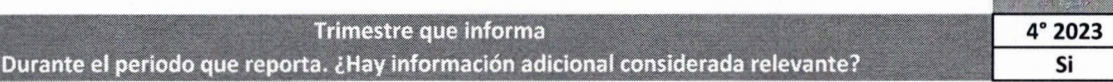

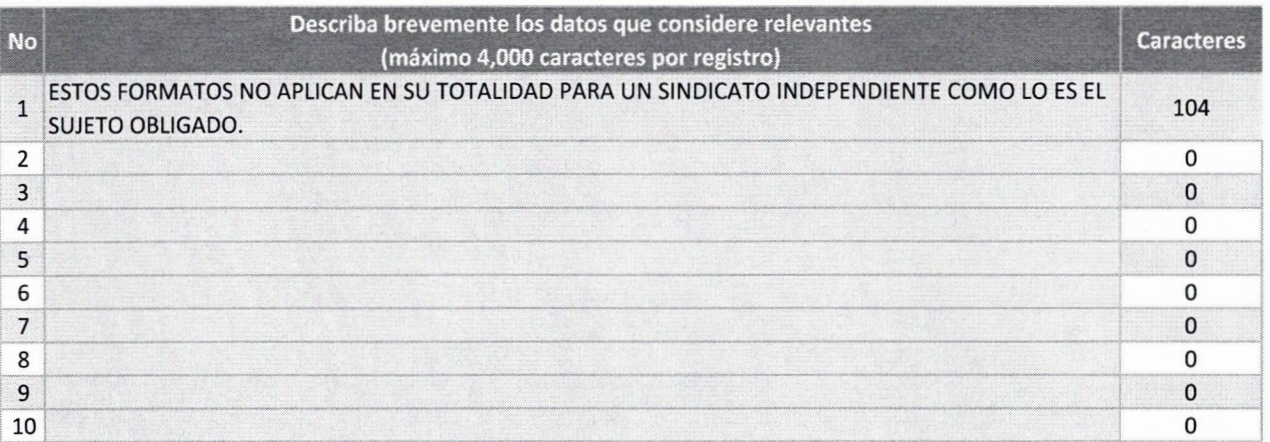

Deberá completar la información de los campos marcados en amarillo.

 $\blacktriangledown$ 

Seleccionar el nombre del sujeto obligado. Si el nombre no aparece en el listado presione el siguiente botón para agregar el nombre e intente nuevamente.

1

Si considera que no hay datos relevantes que reportar, no es necesario llenar datos despues de la fila 7. Máximo 4,000 caracteres por fila.

Algunas columnas tienen validación por lo que si el dato capturado es incorrecto excel enviará un error con un mensaje similar a: "El valor no coincide con las restricciones".